# **CloudApps Meeting 11/11**

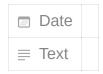

### **How CloudApps works**

cloudapps uses kubernetes and openshift
build in docker, build from image, make changes to image & dependencies, then run
image using kubernetes
base images - node js
create image with node.js - git repo - pulls dependencies and does npm install

#### Adding files with persistent volume

mkdir files - persistent volume oc rsync /path/ pod destination:/opt/app-root/src/ oc rsh pod destination

ls

should see uploaded files administrator/storage/persistent volume claims - shared access project-deployments-add storage-mount path /opt/app-root/src/3dfiles

## Setting up onyen / personal project (not what we want)

developer/project/add name and role with onyen gives admin instructions in env variable use json as admin configs separate config and data files

#### How to set up URL

networking/routes name: doesntmatter

hostname: iwantthis.(apps).cloudapps.unc.edu

service: choose your service prof submit form to networking

### **Using Github webhooks**

builds/buildconfigs webhook url
in github, settings.webhooks trigger on push events to a specific branches triggers build
that pulls code and build a new image
storage changes
increase pods in workloads/deployments

### For help

<u>help.unc.edu</u> - cloudapps, vanity
See follow-up email for instructions
<u>cloudapps@unc.edu</u>

CloudApps Meeting 11/11

2